# ネット初心者でも確実に3万円を稼ぐ方法

 有本周平 【ネットに資産構築して自由になる道】 http://shuhei-arimoto.info/a/j7adyd0

#### 【推奨環境】

このレポート上に書かれているURL はクリックできます。 できない場合は最新のAdobeReader をダウンロードしてください。(無料) http://www.adobe.co.jp/products/acrobat/readstep2.html

【著作権について】

このレポートは著作権法で保護されている著作物です。

下記の点にご注意戴き、ご利用下さい。

このレポートの著作権は作成者の有本周平に属します。

著作権者の許可なく、このレポートの全部又は一部をいかなる手段においても 複製、転載、流用、転売等することを禁じます。

このレポートの開封をもって下記の事項に同意したものとみなします。

このレポートは秘匿性が高いものであるため、著作権者の許可なく、 このレポートの、全部又は一部をいかなる手段においても 複製、転載、流用、転売等することを禁じます。

著作権等違反の行為を行った時、その他不法行為に該当する行為を行った時 は、関係法規に基づき損害賠償請求を行う等、民事・刑事を問わず法的手段に よる解決を行う場合があります。

このレポートに書かれた情報は、作成時点での著者の見解等です。著者は事前 許可を得ずに誤りの訂正、情報の最新化、見解の変更等を行う権利を有します。

このレポートの作成には万全を期しておりますが、万一誤り、不正確な情報等 ありましても、著者・パートナー等の業務提携者は、一切の責任を負わない ことをご了承願います。

このレポートを利用することにより生じたいかなる結果につきましても、 著者・パートナー等の業務提携者は、一切の責任を負わないことを ご了承願います。

# 独立からたった4ヶ月で月収100万を達成

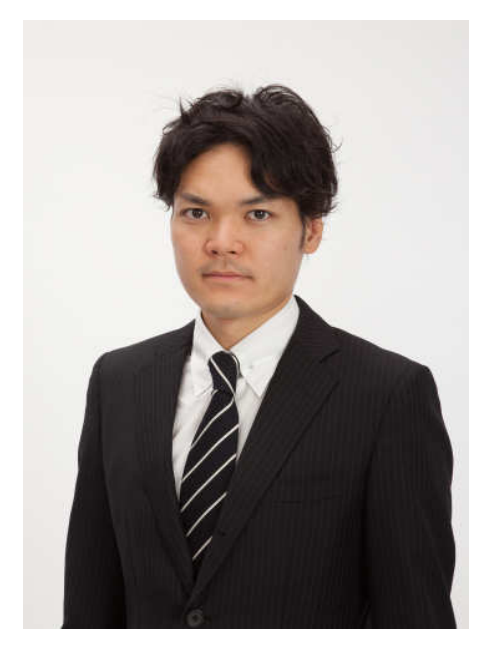

【経歴&ご挨拶】

はじめまして株式会社リアランドネット代表取締役社長の有本周平です。

大学卒業後に某電機メーカーの営業として 2006 年 4 月より約 6 年間勤務。

サラリーマン時代にスタートした副業ネットビジネスである「輸入ビジネス」が サラリーマン収入を超え、2011 年 6 月末に会社を独立して起業。

独立から 4 ヶ月で月収 100 万を達成し 2012 年 1 月には個人輸入ビジネスの 先駆者である船原徹雄 氏主催の「輸出入ビジネス新年会 2012」にて 100 万円プレイヤーとして講師を務める。

その後、腰痛を悪化させ、約半年もの闘病生活に突入し地獄の日々を送る・・・

腰痛から復帰した 2012 年 5 月からは輸入ビジネスを外注と雇用により 「自由な時間を確保」して、

自身の腰痛で苦しんだ経験を生かしたサイトを立ち上げる。

昨今の検索アルゴリズムの変更で SEO(検索最適化)が難しくなったと騒がれる中で、

たった2ヶ月で検索上位サイトにしてアクセス 1500人/日、6000ページビュー/日の 人気サイトを作り出し、

1日平均15件の見込み客リストの収集と月10万以上の広告収入を得るまでに 育て上げる。

現在では、輸入品のネット販売・サイト運営・ネット広告事業・などネットを基軸とした 複数ビジネスを展開。

また、ネットビジネスでの経験を生かした実店舗向けのネット集客支援の依頼をうけ 数社の集客コンサルをスタートしています。

現在、メルマガをスタートさせ副業ネットビジネスで稼ぎたいサラリーマン向けに自身の経 験から学んだ貴重なノウハウを公開していますのでご登録下さい。

### <初心者の為の輸入ビジネス20日間無料講座の登録はこちら>

ブログ:http://xn--9ckkn3555a49x.asia/ Twitter:https://twitter.com/#!/aripoter709 facebook:http://www.facebook.com/arimoto.shuhei メルマガ:http://arish.biz/fr/0016/nTzl08

# ネット初心者でも確実に3万円を稼ぐ方法

今回は「ネット初心者でも確実に3万円を稼ぐ方法」をお教えします。

この方法は私もネットビジネスを知ったサラリーマン時代に実践して 10万以上を稼いだ実証済みの内容です。

その方法は「自己アフィリエイト」という方法になります。

そもそも「アフィリエイトってなに?」って方もいるかと思いますので、 アフィリエイトの仕組みを説明した動画を下記からご覧下さい。

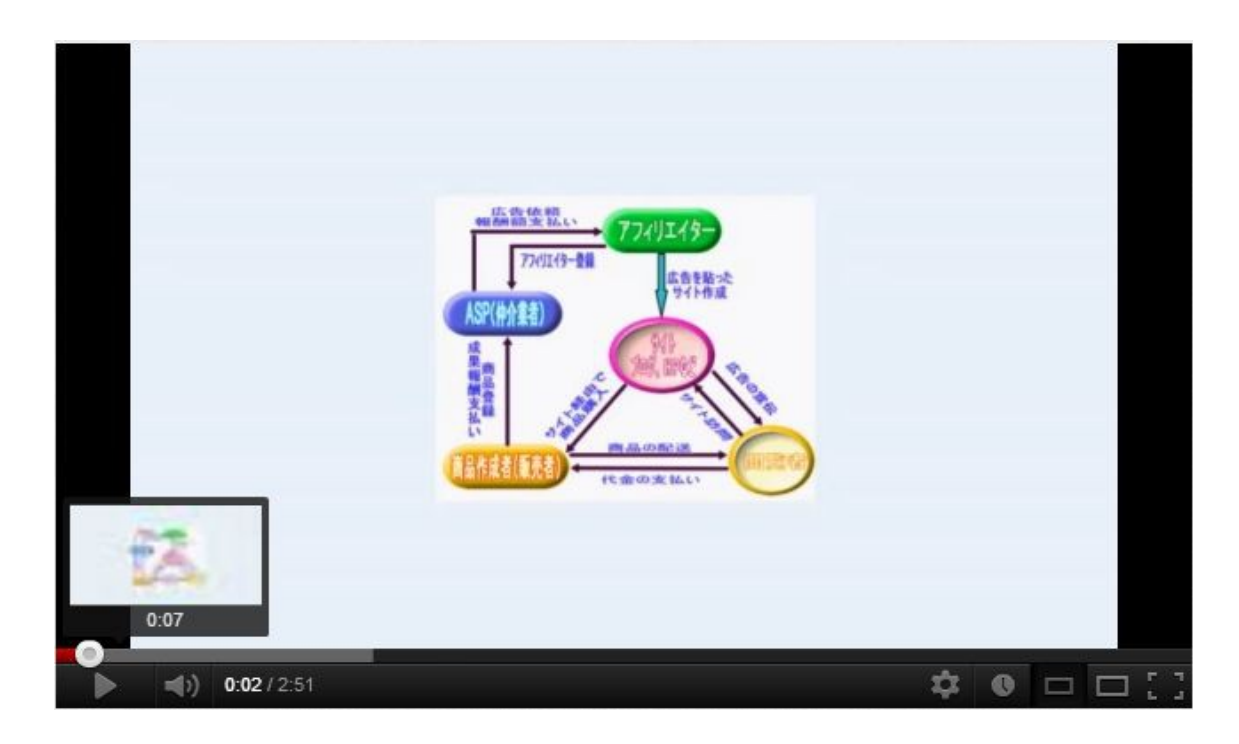

さて、アフィリエイトの流れは分かってもらえましたか?

アフィリエイトを簡単に言うと「ネット上での販売・広告代行」の様なものです。

それでは、自己アフィリエイトとは何でしょう??

動画の説明では、ブログなどの閲覧者にシュークリームを紹介しましたが、 自分でシュークリームを買って報酬を貰うことを自己アフィリエイトと言います。

銃いあなたならお気づきかもしれませんが「自分で商品買ったんじゃ稼げないじゃん・・・」

でも、稼げる方法があるんです。

動画の例ではシュークリームを購入したい人を探すアフィリエイトでしたが、 銀行口座の開設や資料申込みなどお金を使わないアフィリエイト案件もたくさんあります。

そういった案件の中で、自分で申込みOK(自己アフィリエイトOK)の案件を、 自分で申し込んで報酬をGETする方法が今回の内容になります。

全くリスク無く簡単にネットでお金を稼げる方法ですので、 初めてネットビジネスをやる方や資金が無に方には最適な方法です。

では、早速、アフィリエイト案件を紹介してくれるASPを見て行きましょう!

#### $\sim$ ASPについて~

ASP(アフィリエイト・サービス・プロバイダ)はアフィリエイター(アフィリエイトをしている人)と広告主 である企業(販売者)を仲介してくれる仲介業者のことです。

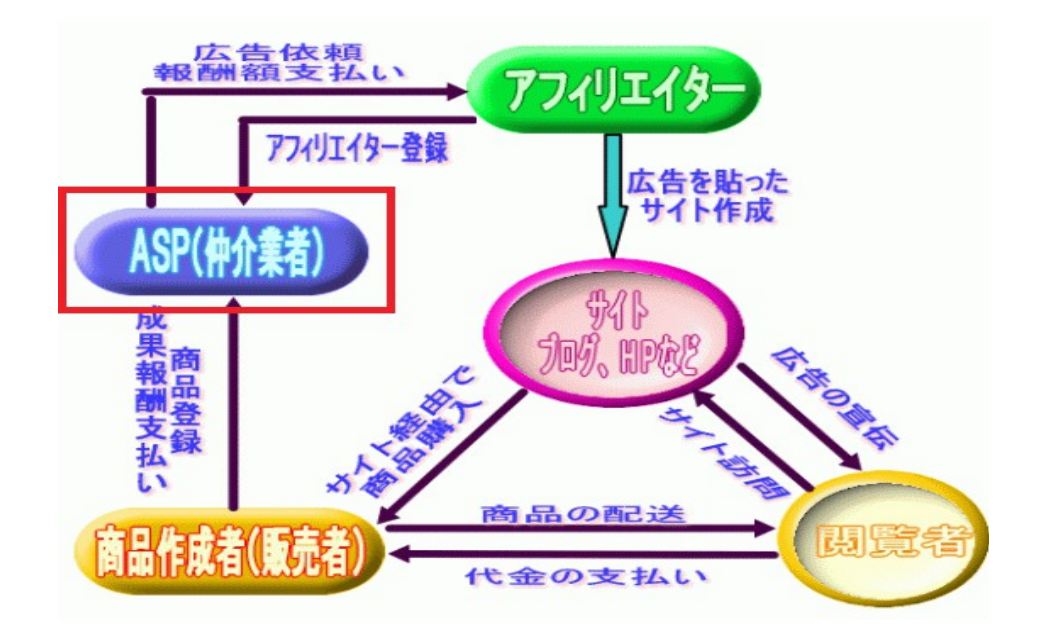

今回の自己アフィリエイトでは日本最大級のASPでもある、 初心者にも分かりやすいA8.net( エーハチネット)を活用したいと思います。

その他にもASPはたくさんありますので代表的なASPをページ一番下の番外編に 記載しておきましたので活用して下さいね!

~A8ネットについて~

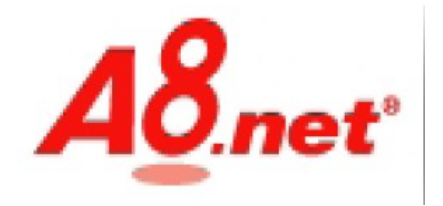

A8.netは、国内最大規模のASPで、商品数も豊富で、アフィリエイターの登録数NO1です。 特徴として、登録時に審査が緩く、アフィリエイトする商品によっては即時掲載できる商品も多数あ るため 、初心者でも始めやすく使い方も簡単。バナー数など広告カテゴリーも豊富なASPです。

### ~A8ネットの登録方法~

それでは、早速、A8.netに登録する方法をお教えします。

#### 1、まずは登録するボタンをクリック

A8.net無料会員登録のサイトにアクセスし、TOPページの 「今すぐA8.net会員登録」ボタンをクリックします。

<http://shuhei-arimoto.info/a/k8c3runq>

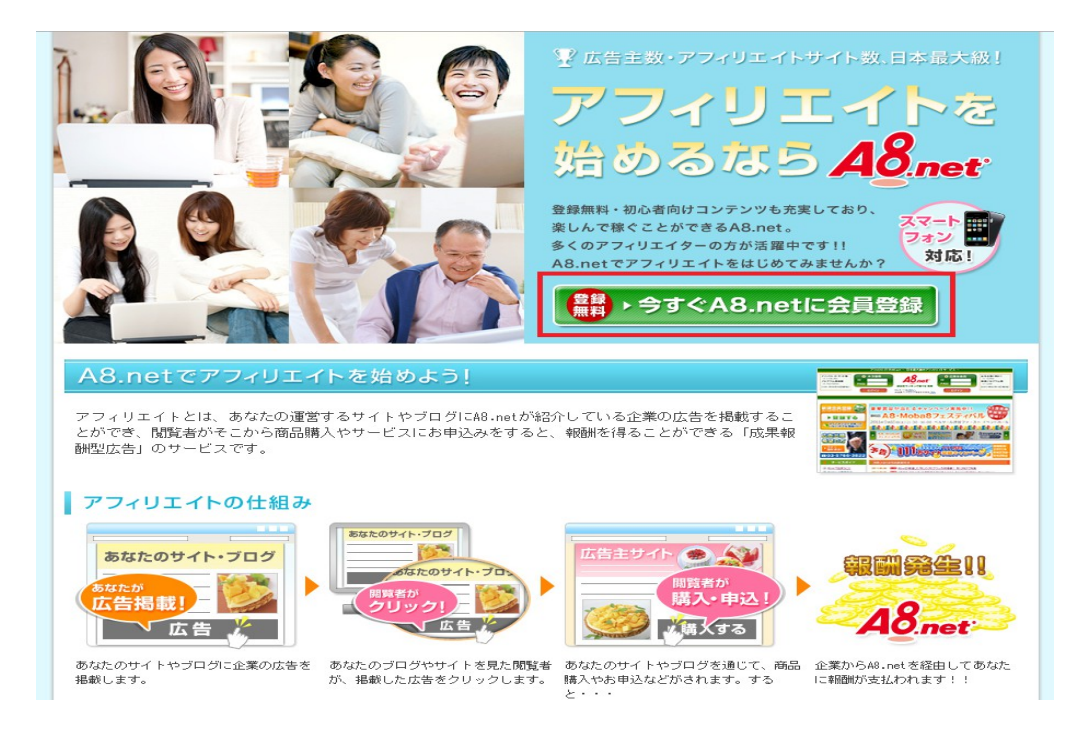

【エーハチネット AS会員利用規約】、【ファンブログ利用規約】、【個人情報の取り扱いについて】 を必ず確認して同意するボタンを押して登録ページに移動して下さい。

#### 2、メールアドレスを入力する

A8.netからのメールを受け取るメールアドレスを入力してください。 画像認証に英数字を入力し、「上記内容で送信」をクリックして下さい。

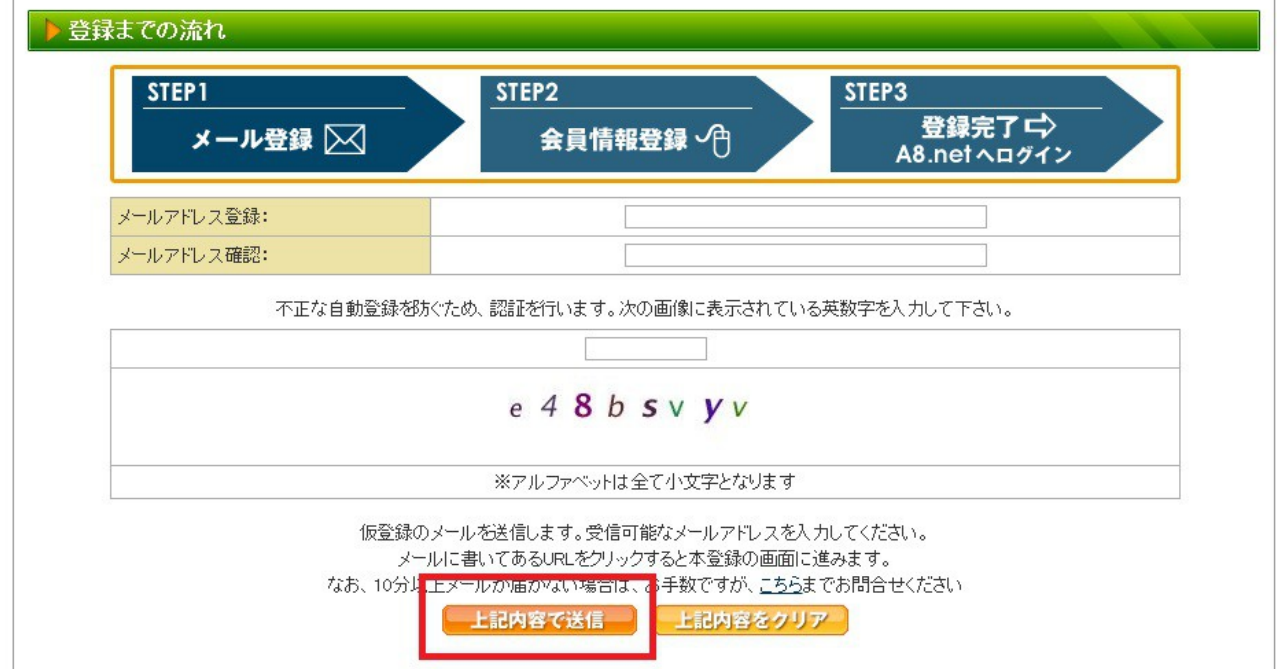

登録用のページURLが入力したメールアドレスあてに送信されますので、メールを確認し、メール に記載されたURLをクリックし次のステップに進んでください。

A8.netヘメールアドレス登録いただきましてありがとうございます。<br>下記アドレス(URL)からAS会員登録を完了させてください。 【登録用 URL】 https://www.a8.net/a8v2/asNewEntryBasicAction.do?id=F0SzQIv6ZCL3F4P97yH6l0H6lacFdCLMdCXMdCNbx ※クリックせずにURLをコピーしてアクセスしていただく際は<br>- 最後まできちんとコピーしてください。 ■会員登録ご入力時にご用意いただくもの ・会員様情報 ・云真"\*"#"\*<br>・アフィリエイト活動いただくサイト情報<br>・成果報酬のお振込先口座情報 当メールから7日間以上経過するとURLは無効となり、<br>再度登録していただく必要がございます。 ※仮登録に覚えが無い方は、お手数ですが本メールを<br>- 破棄頂きますようお願い申し上げます。本登録を行わなければ<br>- 登録完了とはなりませんので、退会手続き等は必要ございません。

■お問合わせはこちらから <del>Litp://support.a8.ret/as/contact/</del><br>株式会社ファンコミュニケーションズ A8.netサポートセンター

20121123192033905

#### 3、基本情報を入力する

A8.netにログインする際に必要な、ログインID・パスワードを決めて、住所・生年月日などのあなた の情報(法人であれば会社の情報)を入力してください。

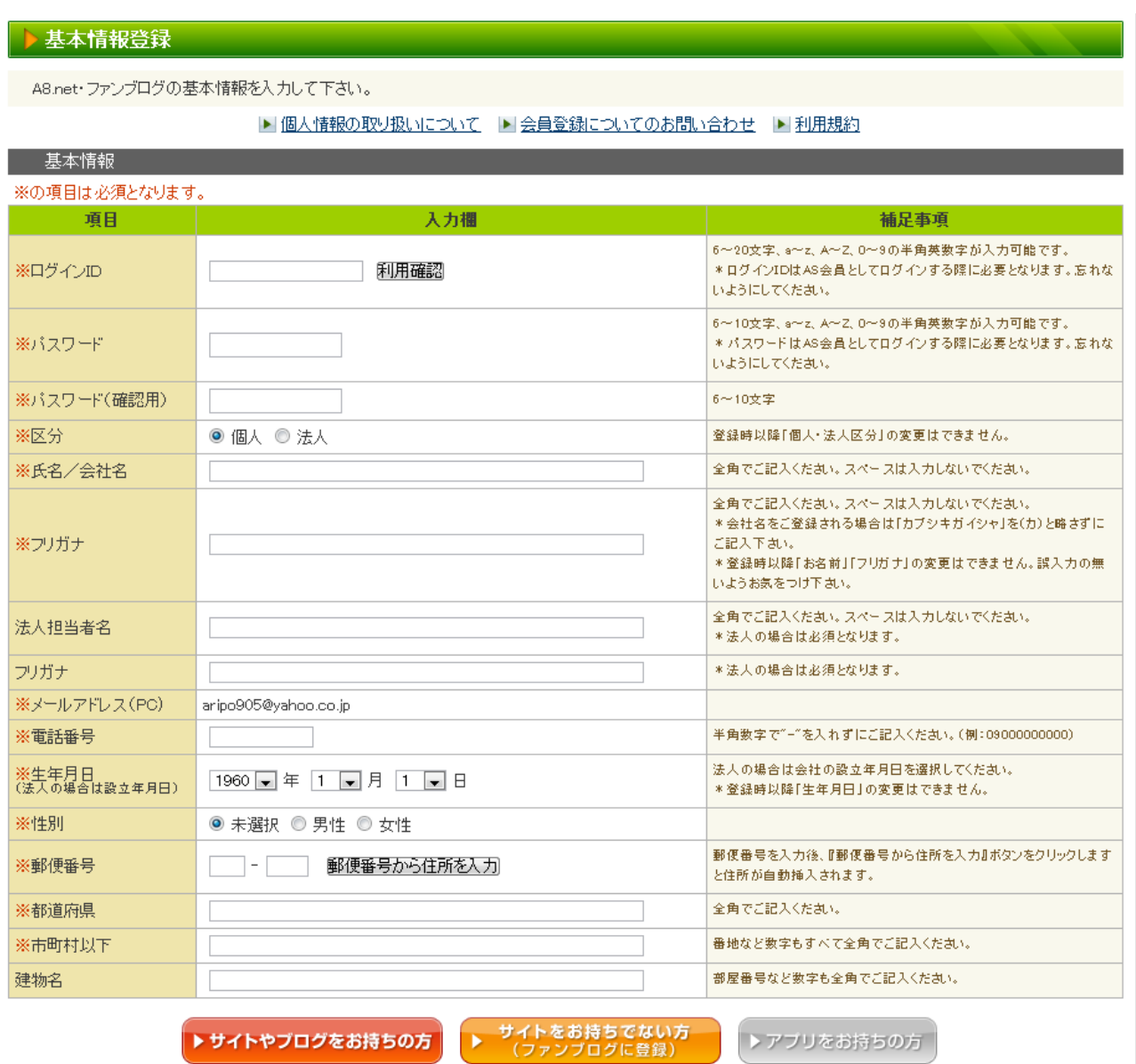

#### 4、サイト情報を入力する

サイトやブログを持っている場合と、持ってない場合の2つの登録方法がありますが、

#### ■サイト・ブログを持っていない場合

今回の事例では下記内容で登録しました。

タイトル:「自己アフリエイトをやってみよう!」 ブログ紹介文:「アフィリエイトを実践するブログです。」

必要情報を入力して「次のステップへ」をクリックして下さい。

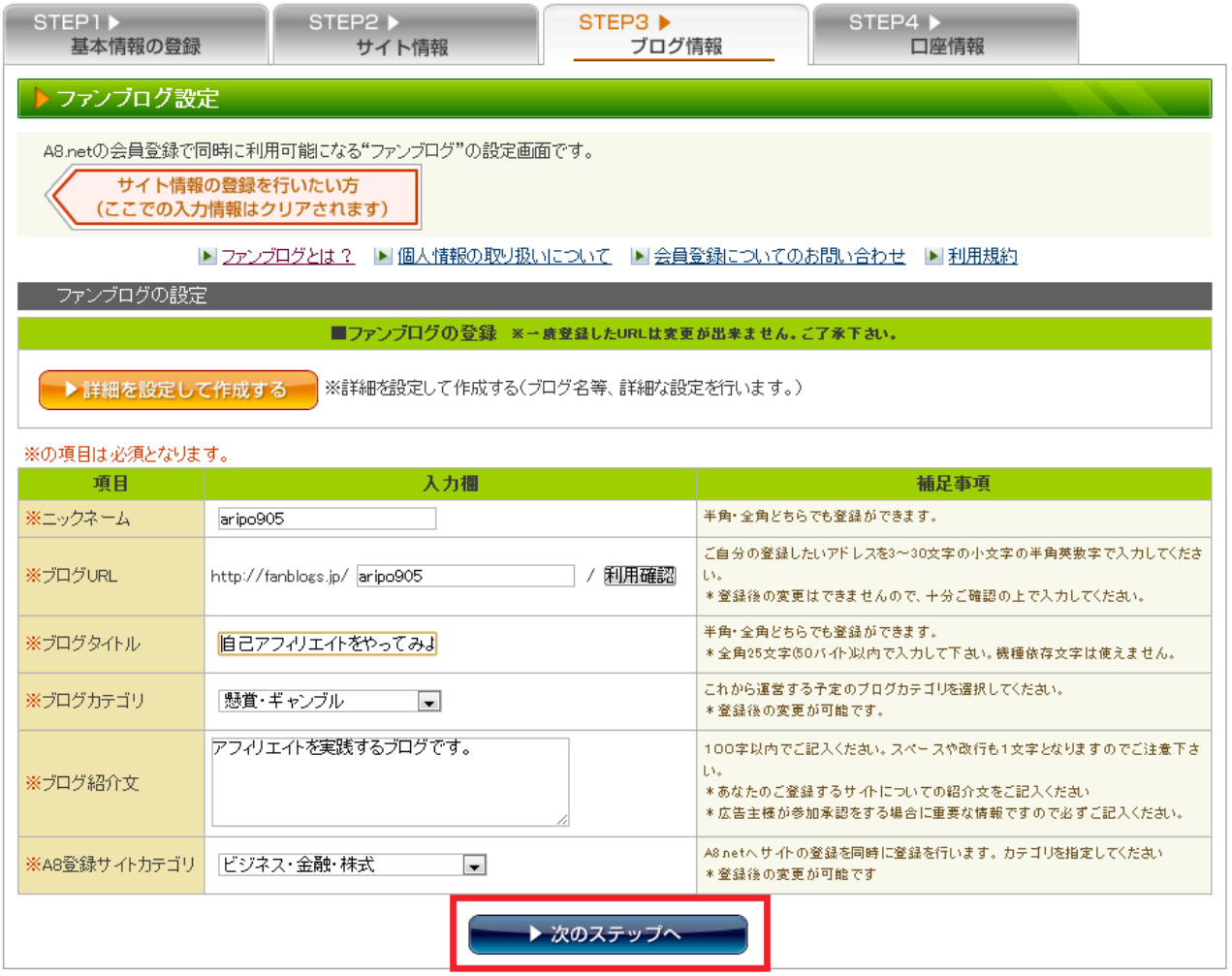

#### ■サイト・ブログを持っている場合

ご自分のブログを使われる場合は、各項目に従って、あなたの運営しているサイトやブログの情報 を、入力してください。

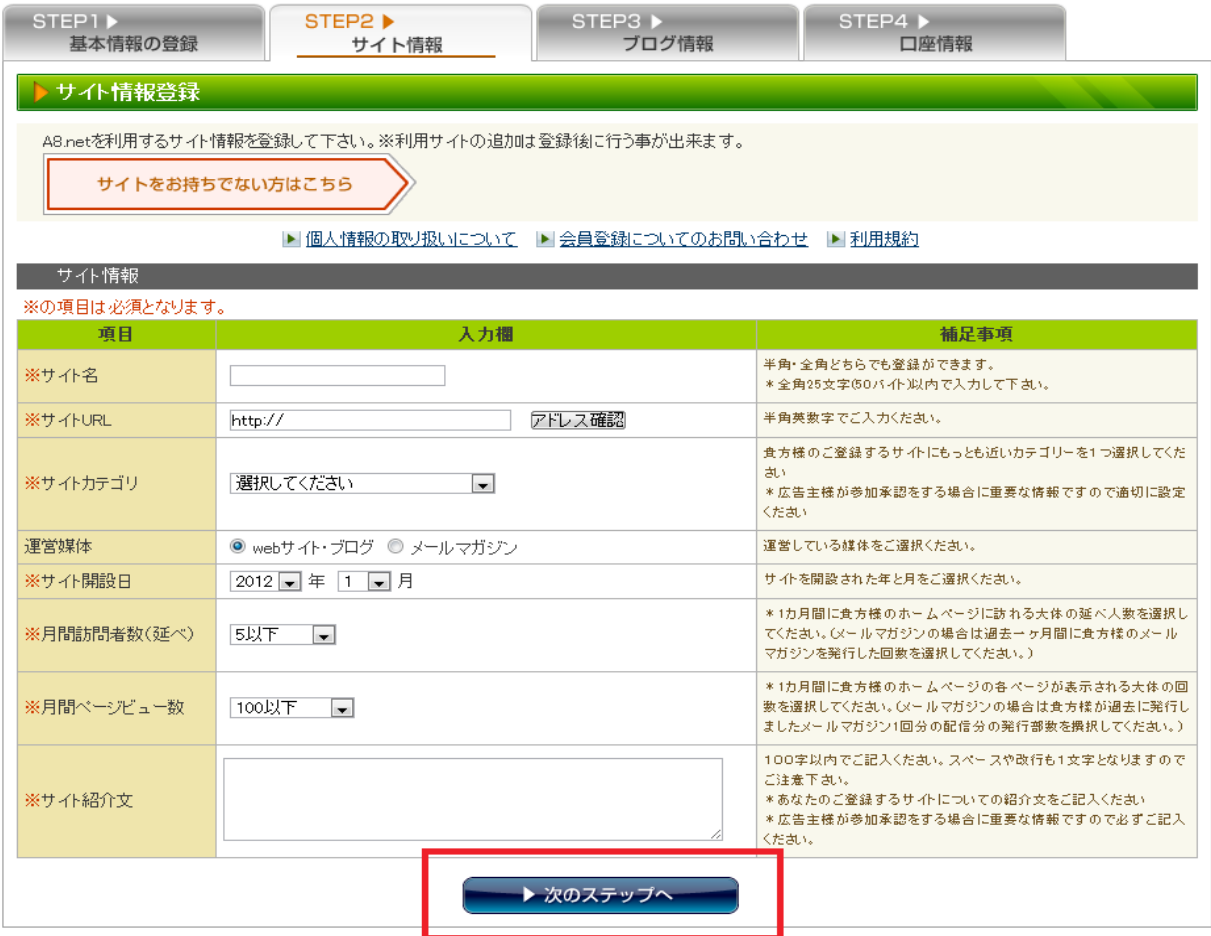

#### 5、銀行口座を登録する

A8.netで確定した成果報酬の振込み口座を入力してください。 口座は、銀行口座・ゆうちょ銀行どちらでも登録可能です。

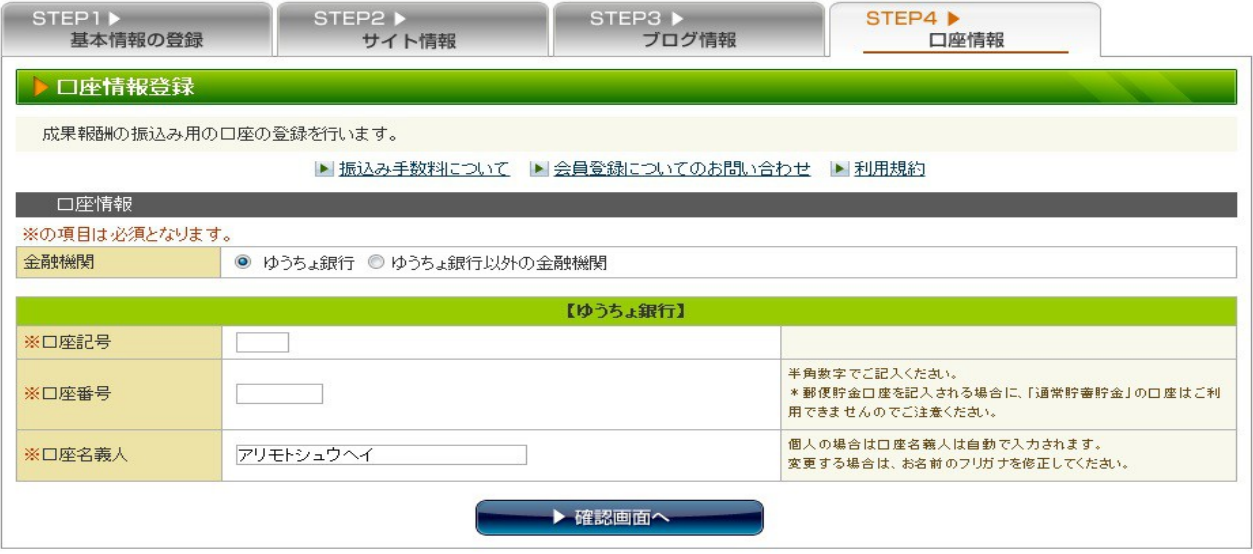

#### 6、登録する内容を確認する

入力情報に間違いなどないか、もう一度良く確認し、 「AS会員登録する」ボタンを押すと登録完了です。

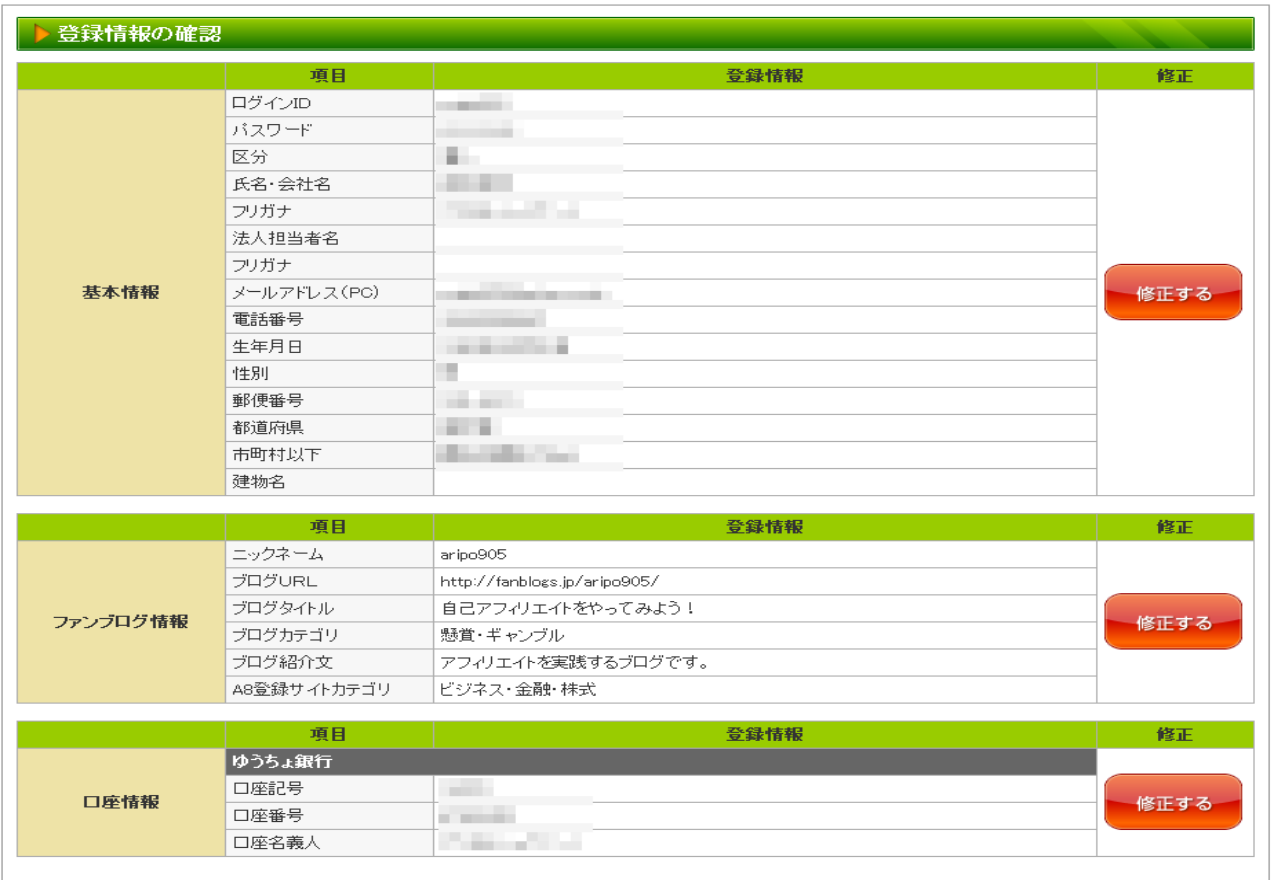

ちなみに、余談ですが登録完了の画面に出てきた会員登録とアンケートの案件だけでも小額で すが752円も稼げてしまいますよ・・・・ただ、効率が悪いので高額報酬の案件を狙いましょうね!

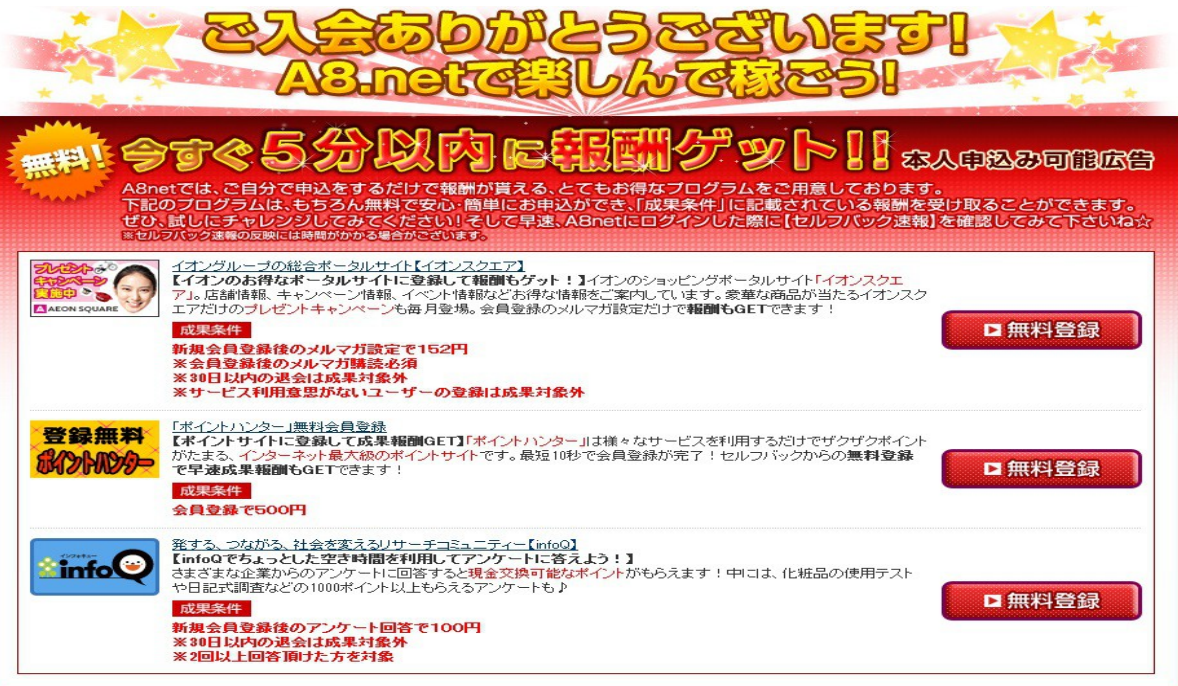

#### 7、会員様用管理画面へ入る

上記のご入会ありがとうございます画面を一番下までスクロールして「A8.net会員様用管理画面 へ」ボタンを押すと管理画面に入れます。

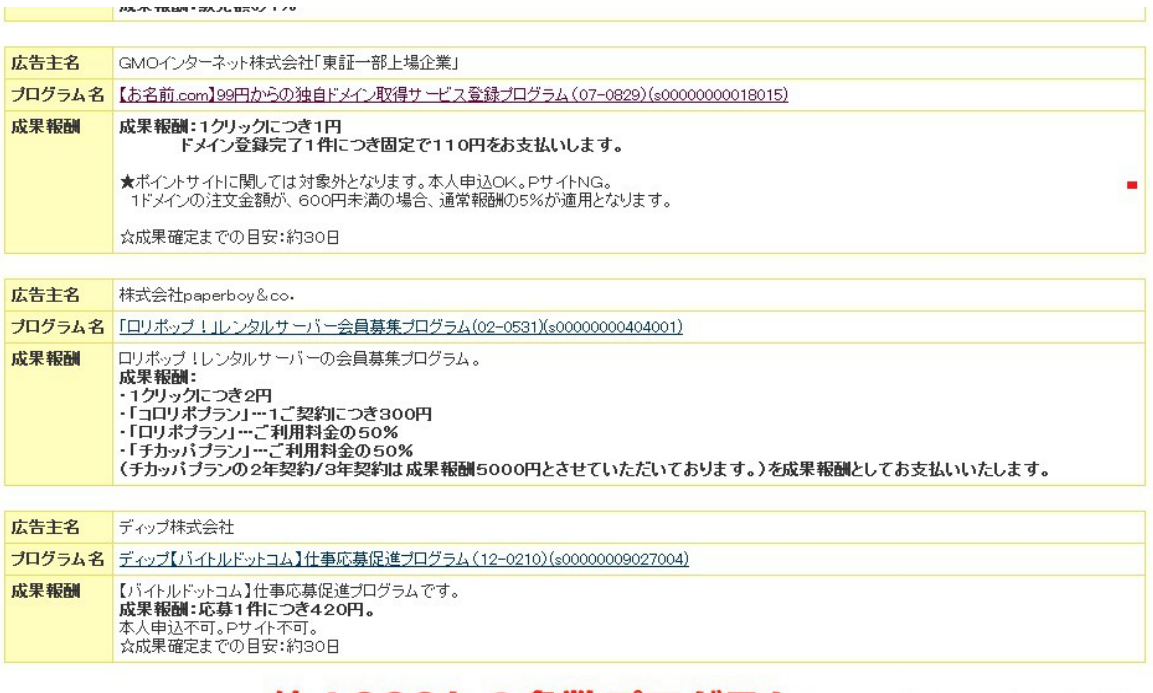

## 他にもA8.netは約4,000もの多数プログラムをご用意しております!

A8.net会員様用管理画面へ

無事に下記の管理画面に入れましたか??これでひとまず完了です。お疲れ様です!

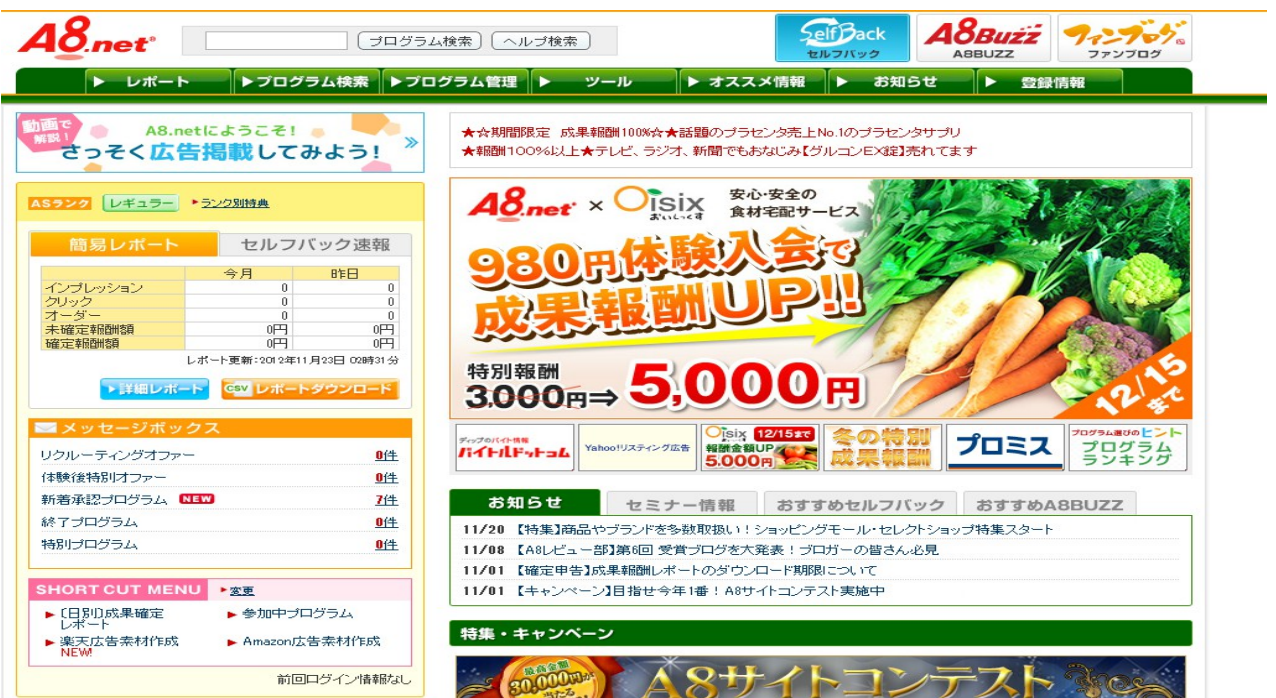

#### ~アフィリエイト案件の探し方と申し込み方法~

それではさっそく効率の良い自己アフィリエイト案件の探し方と申し込み方法を 動画にて説明させていただきます。

下記の画像をクリックして下さい!

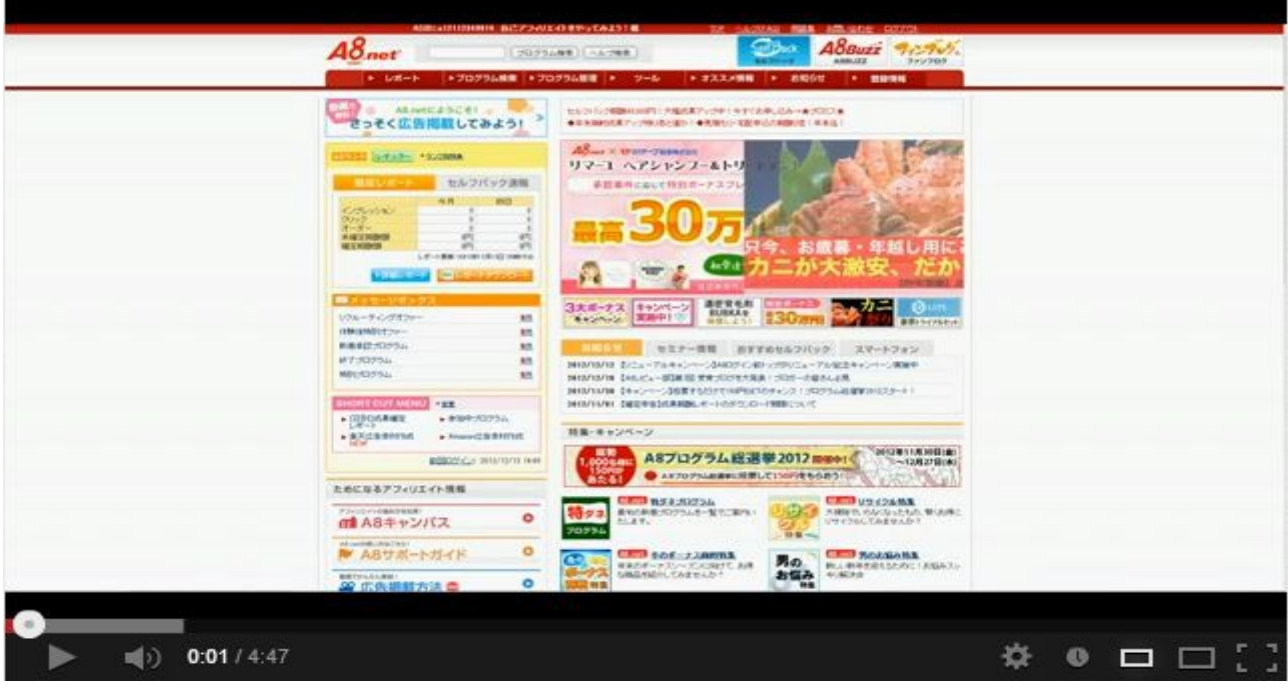

 $\sim$ おわりに $\sim$ 

いかがでしたか?

意外にあっけなくネットでお金を稼げてしまったので、 拍子抜けしてしまったんではないですか~??

まずはあなたに「ネットでお金を稼ぐ」体験をして頂きたかったので、 自己アフィリエイトは最初のステップにはピッタリだと思います。

また、自己資金が無い・・・って方も最初の資金作りにはもってこいです。

現在、ネットで大きく稼いでいる方たちも自己アフィリエイトやオークションビジネスなど、 小さな事をコツコツとスタートさせて稼げる様になっています。

まずは確実に稼げる内容を実践して下さい!あとは「行動」するだけです。

自分の手で「ネットでお金を稼いだ」経験があなたの人生を変えるきっかけになれば嬉しいです。

~その他ASPのご紹介【番外編】~

今回、活用したA8.net以外にもASPはたくさんありますので、 代表的なASPをご紹介しますね~

もっと自己アフィリエイトしてみたいと思われる方は是非とも登録してみて下さいね!

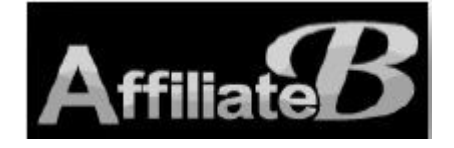

<http://www.affiliate-b.com/>

アフィリエイトBは、(株)フルスピードの運営するASPです。 2006年サービス開始の比較的新しい ASPですが、報酬5%上乗せや振り込み手数料無料など、初心者にやさしい機能が多いです。 サポート体制も良く評判の高いASPの1つです。

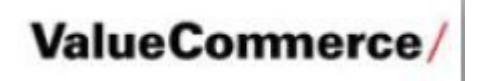

<http://www.valuecommerce.ne.jp/ptn/>

バリューコマースは、日本で最初に誕生した老舗ASPです。

ネームバリューとその信頼の高さから、広告主は大手ECショップや有名企業などが多く、商品が 豊富です。ただそのため審査が比較的厳しめです。

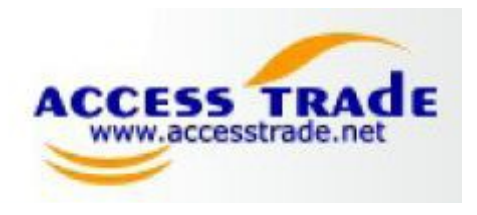

<http://www.accesstrade.ne.jp/>

アクセストレードは、10年の運営実績を持ち、成果報酬型広告『アフィリエイト』のプログラム運営を 行っています。 報酬の支払い条件が低く初心者でも初めての報酬を稼ぎやすいASPです。

以上